## **Table of Contents**

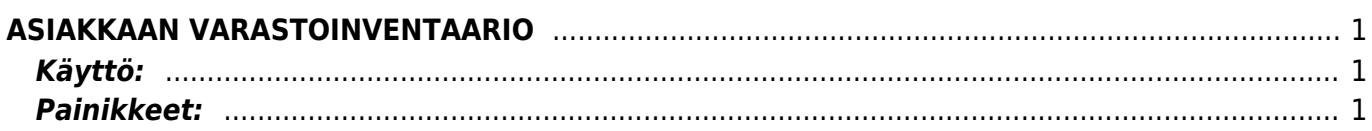

## <span id="page-2-0"></span>**ASIAKKAAN VARASTOINVENTAARIO**

Asiakkaan varastoinventaario- asiakkaan varastoinventaarioiden luominen järjestelmään. Käytetään, kun inventoidaan asiakkaan omistamaa varastoa.

## <span id="page-2-1"></span>**Käyttö:**

1. Uusi "tyhjä" asiakkaan varastoinventaario voidaan luoda asiakkaan varastoinventaario listasta painamalla "F2-Lisää uusi", jolloin avautuu uusi tyhjä pohja, jonka kentät pitää täyttää. Tämän jälkeen tarkasta inventaarion tiedot ja paina "Tallenna". Inventaarion kirjaamiseksi tapahtumaksi asiakirja on vahvistettava. Vahvista asiakirja valitsemalla "Vahvista" ja paina vielä "Tallenna".

## <span id="page-2-2"></span>**Painikkeet:**

From: <https://wiki.directo.ee/> - **Directo Help**

Permanent link: **[https://wiki.directo.ee/fi/kl\\_ladu\\_inventuur?rev=1460723966](https://wiki.directo.ee/fi/kl_ladu_inventuur?rev=1460723966)**

Last update: **2016/04/15 15:39**